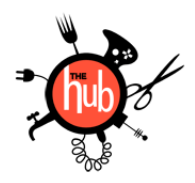

# Arlington Heights Memorial **LIBRARY**

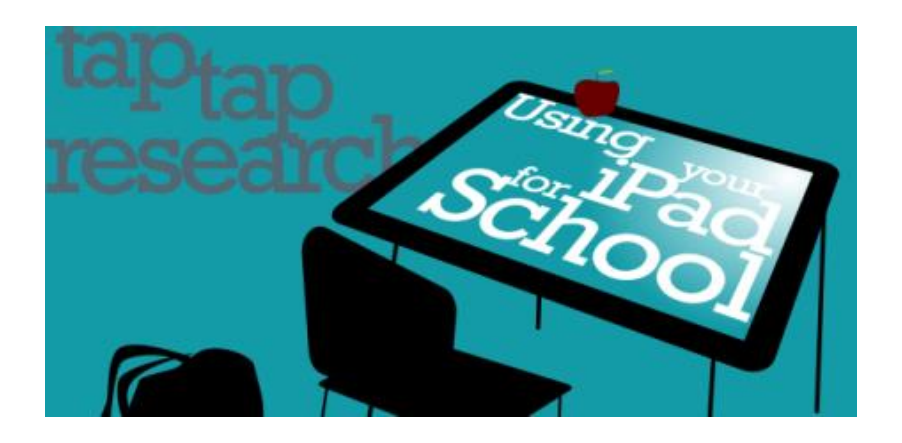

## **Academic Apps**

- **[Grades 3](https://itunes.apple.com/us/app/grades-2/id427900301?mt=8)**: Keep track of your grades, assignments, and more! Figure out the exact grade you need for each assignment to earn the grade you want for a class. Alerts you of upcoming assignments and tests.
- **[AHML](https://itunes.apple.com/us/app/arlington-heights-library/id490355839?mt=8%3Cbr%20/%3E):** Access your library account to place holds, renew books, and search the catalog. Use your iPad's camera to check out books and search the library's catalog. Have a question? Chat or email a reference librarian.
- **[Access My Library](https://itunes.apple.com/us/app/accessmylibrary/id342518632?mt=8)**: Search any library's Gale databases and eBooks within a 10 mile radius without a library card or account. Access Hub staff's top choice for homework and projects: *Student Resources in Context*!
- **[Evernote](https://itunes.apple.com/us/app/evernote/id281796108?mt=8)**: Organize notes, projects, and more in this free app! Ability to save and search notes, documents, audio, pictures, and websites. Accessible on iPad and desktop computer.
- **[Skitch](https://itunes.apple.com/us/app/skitch-snap.-mark-up.-send./id490505997?mt=8)**: Annotate images, websites, maps, and create your own diagrams (chemical equations, flow charts, etc.) – easily imports into Evernote!
- **[Dropbox](https://itunes.apple.com/us/app/dropbox/id327630330?mt=8):** Backup your files and access them wherever you have the internet. Easily share files with a link instead of attaching to an email.
- **[Flashcards+](https://itunes.apple.com/us/app/flashcards+/id408490162?mt=8)**: Create and study flash cards without writing them out. Ability to mark cards that you've learned, shuffle the deck, and search for a specific flash card. No time to make your own deck? Use one of the millions of decks already created!

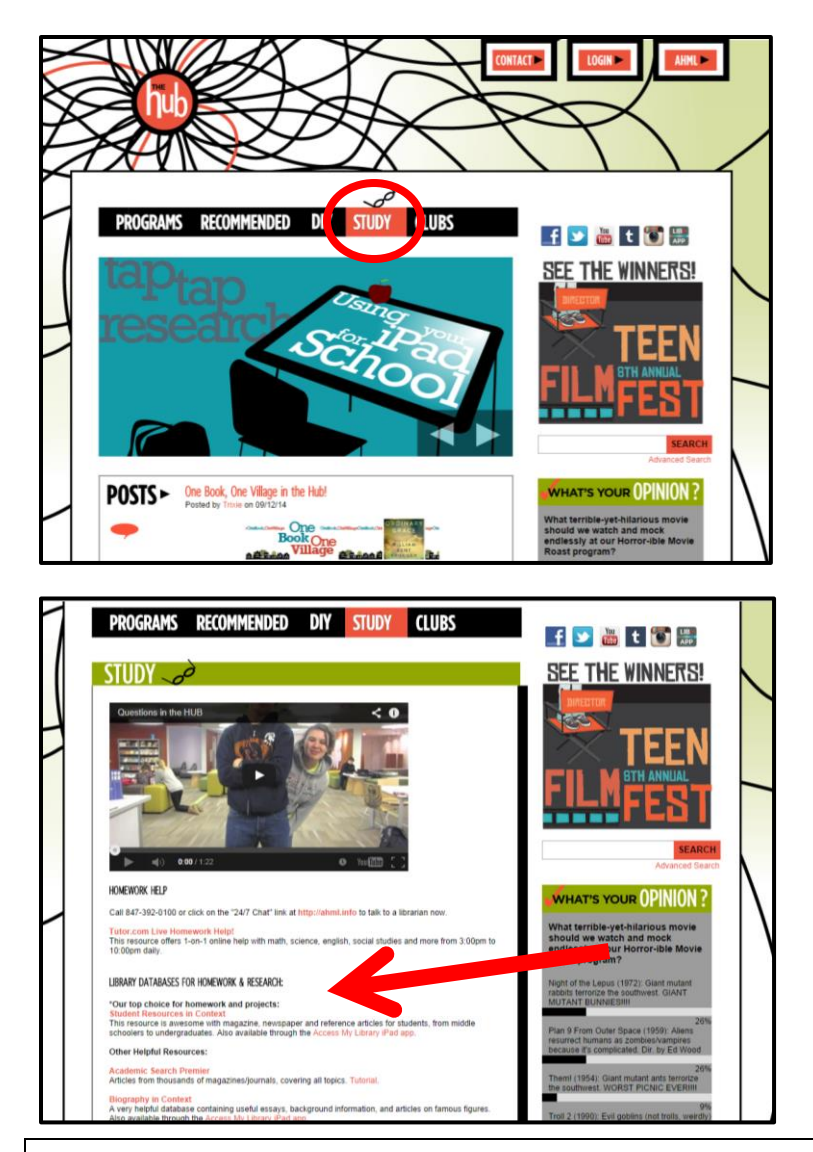

## Where should you begin your research?

Go the Hub's website, [ahml.info/teens.](http://www.ahml.info/teens)

Click on *Study*.

### Scroll down for our suggested databases.

### **Search Strategies:**

- Boolean Searching: Use operators to narrow or broaden search.
	- o AND & NOT will narrow search (e.g. Lincoln AND "civil rights" or Lincoln NOT "civil rights").
	- o OR will broaden search (e.g. "right to vote" OR suffrage).
- ADJ searches for words in a specific order (e.g. Democratic ADJ Convention).
- NEAR returns items with both words in the same sentence (e.g. alcohol NEAR violence).
- Nesting puts keywords into sets using parentheses (e.g. (feminine or female) and stereotype).
- Quotation marks will search for a specific string of words (e.g. "moving truck").
- Truncation: Use asterisk (\*) to broaden search. Truncation will pick up variations of a word stem.
- Wildcard: Use question mark (?) to broaden search. The wildcard symbol replaces one letter in a word. Results returned will match all letters while varying the wildcard (e.g. wom?n will return results for woman and women).
- Use built-in filters to drill down to the most relevant search results.
- Read summary or abstract to determine whether an article will be useful. It will save you time!
- Searching the web? Evaluate your sources! Use the CRAAP [\(www.csuchico.edu/lins/handouts/eval\\_websites.pdf\)](http://www.csuchico.edu/lins/handouts/eval_websites.pdf) or SMELL [\(goo.gl/4usSqQ\)](http://www.pbs.org/mediashift/2013/02/dont-be-fooled-use-the-smell-test-to-separate-fact-from-fiction-online038/) test.